# **Jak przywrócić domyślne ustawienia przeglądarki internetowej (***Google Chrome, Microsoft Edge, Mozilla Fi[refox, Opera](https://arcabit.pl/)***)**

## **Google Chrome:**

Aby przywrócić ustawienia domyślne w przeglądarce **Google Chrome** należy otworzyć w niej adres

chrome://settings/resetProfileSettings

po czym wybrać "Zresetuj ustawienia":

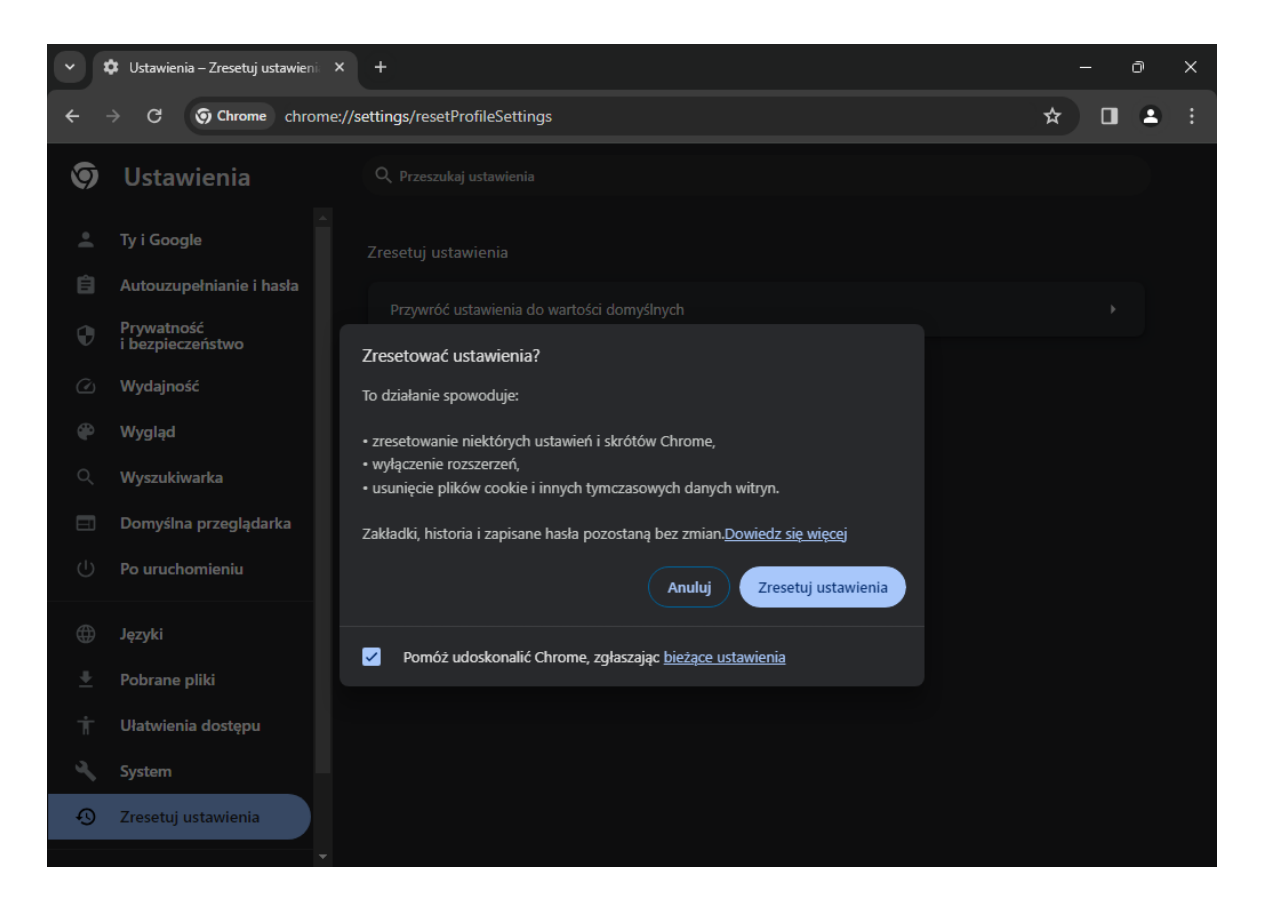

#### **Microsoft Edge:**

Aby przywrócić ustawienia domyślne w przeglądarce **Microsoft Edge** należy otworzyć w niej adres

edge://settings/resetProfileSettings

po czym wybrać "Resetuj":

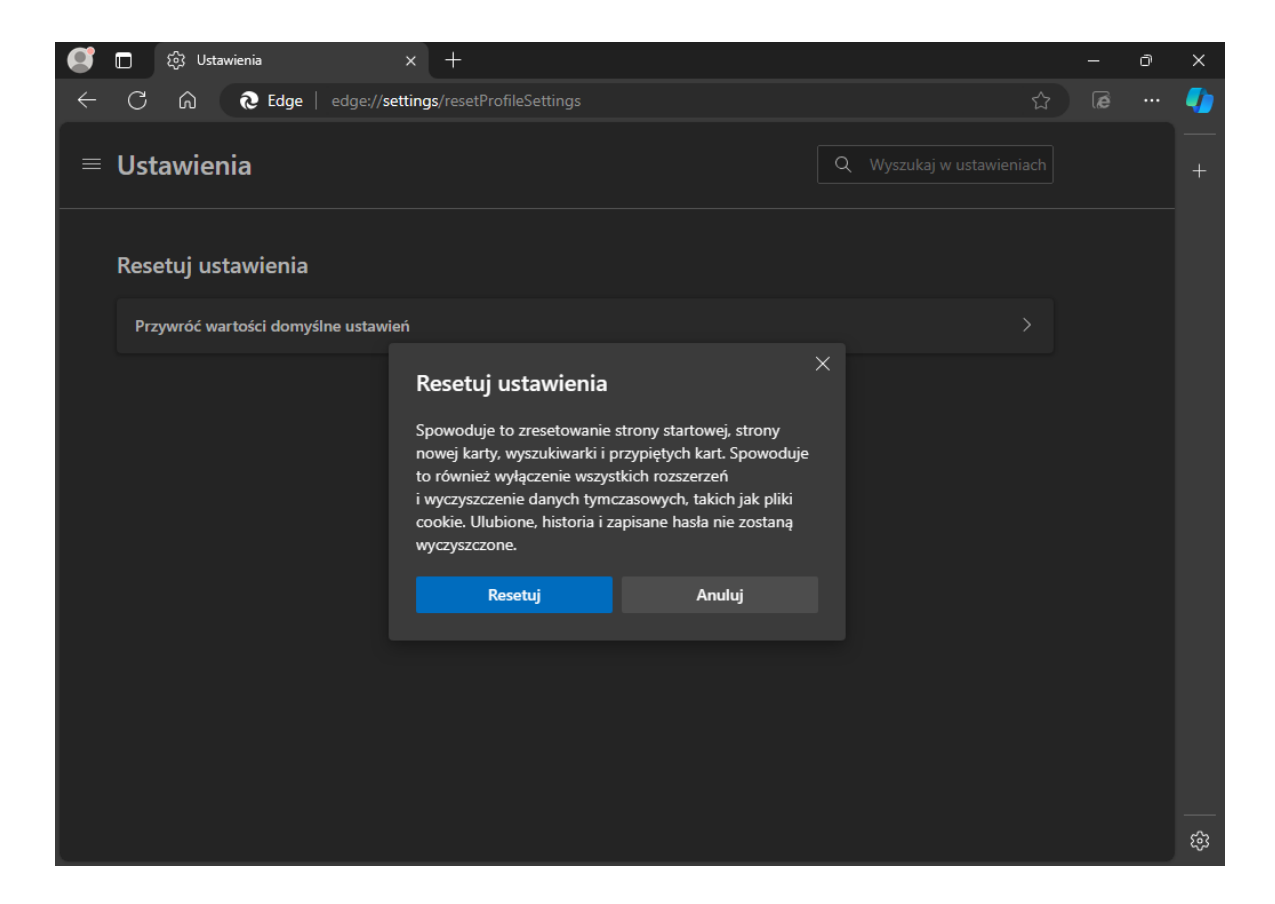

#### **Mozilla Firefox:**

Aby przywrócić ustawienia domyślne w przeglądarce **Mozilla Firefox** należy otworzyć w niej adres

about:support

po czym wybrać "Odśwież program Firefox..." (w kolejnym okienku potwierdzając wybór przez klikni[ęcie "Odśwież p](about:support)rogram Firefox"):

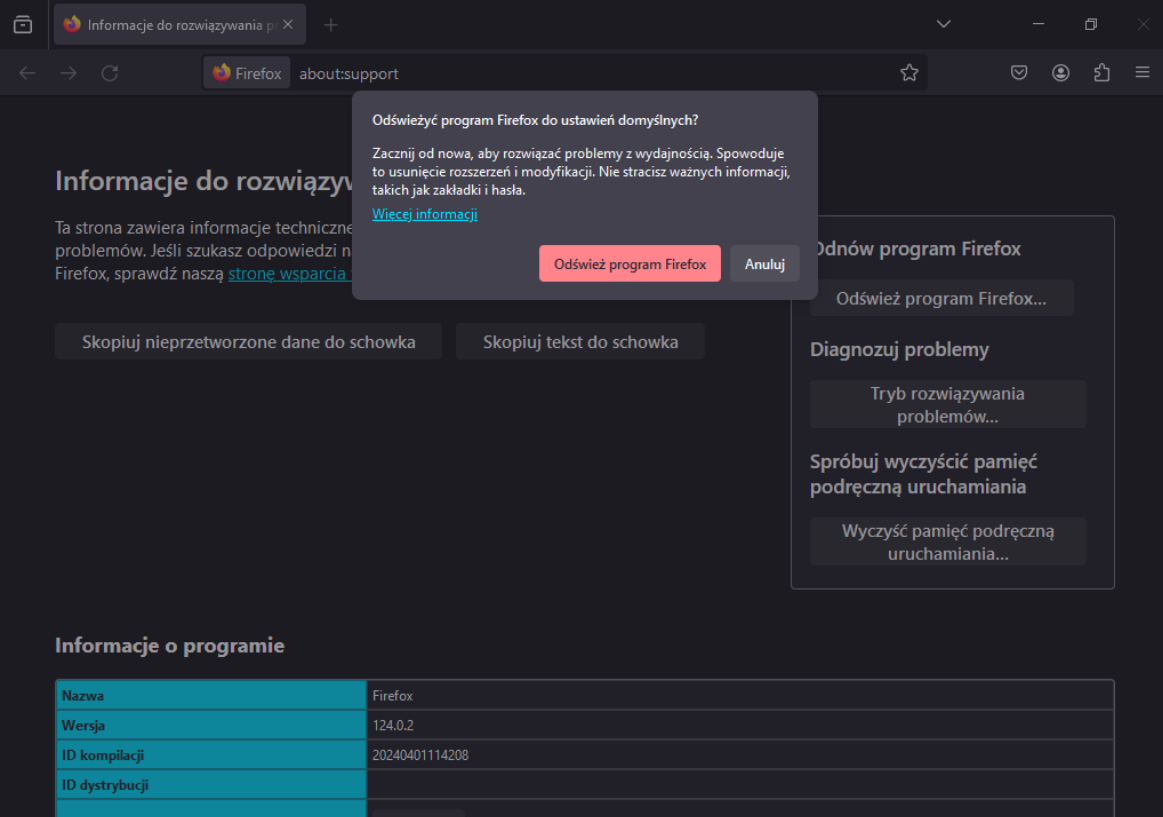

### **Opera:**

Aby przywrócić ustawienia domyślne w przeglądarce **Opera** należy otworzyć w niej adres

opera://settings/resetProfileSettings

po czym wybrać "Przywróć":

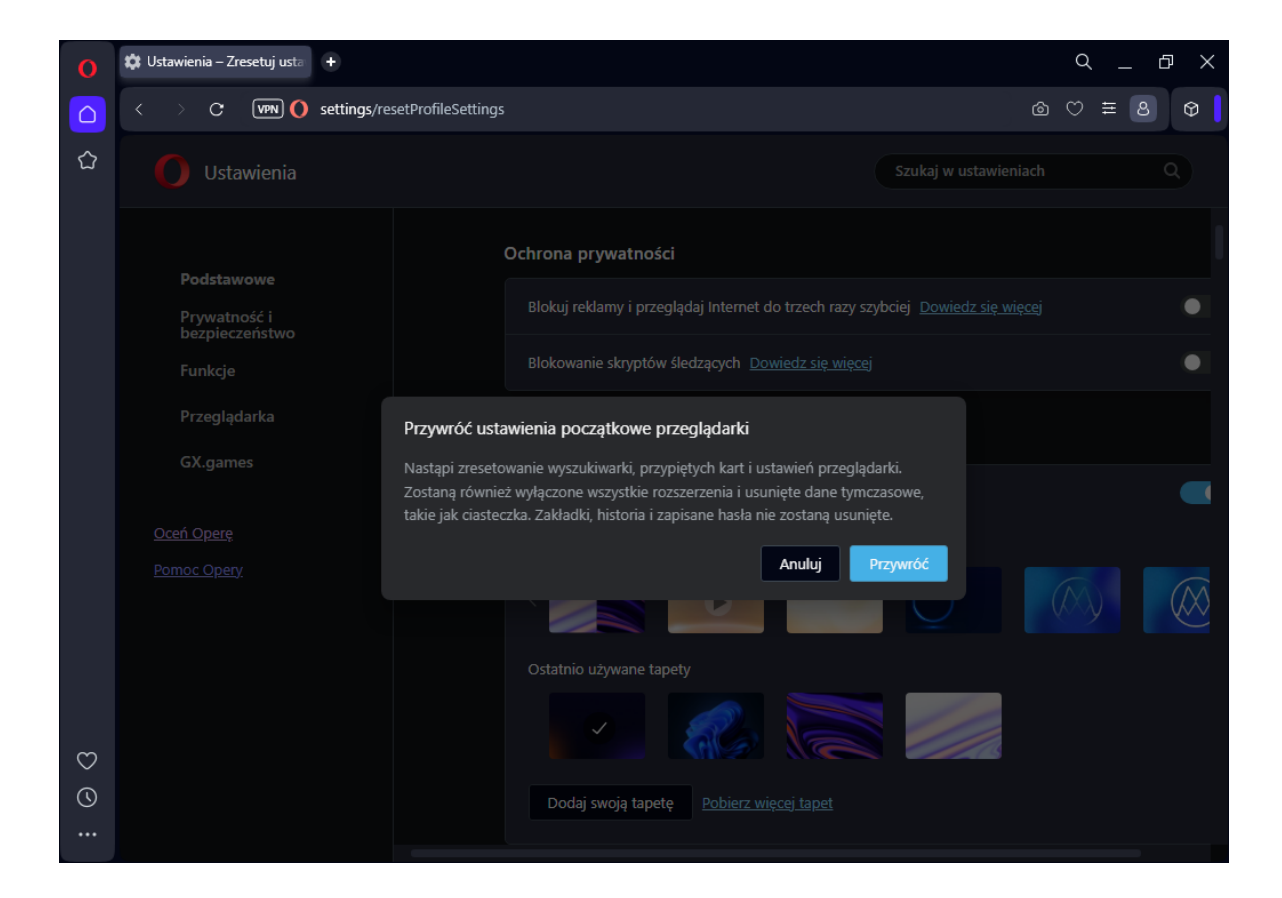